## Kurzanleitung zu Cisco TelePresence TRC 6 – CE9.9

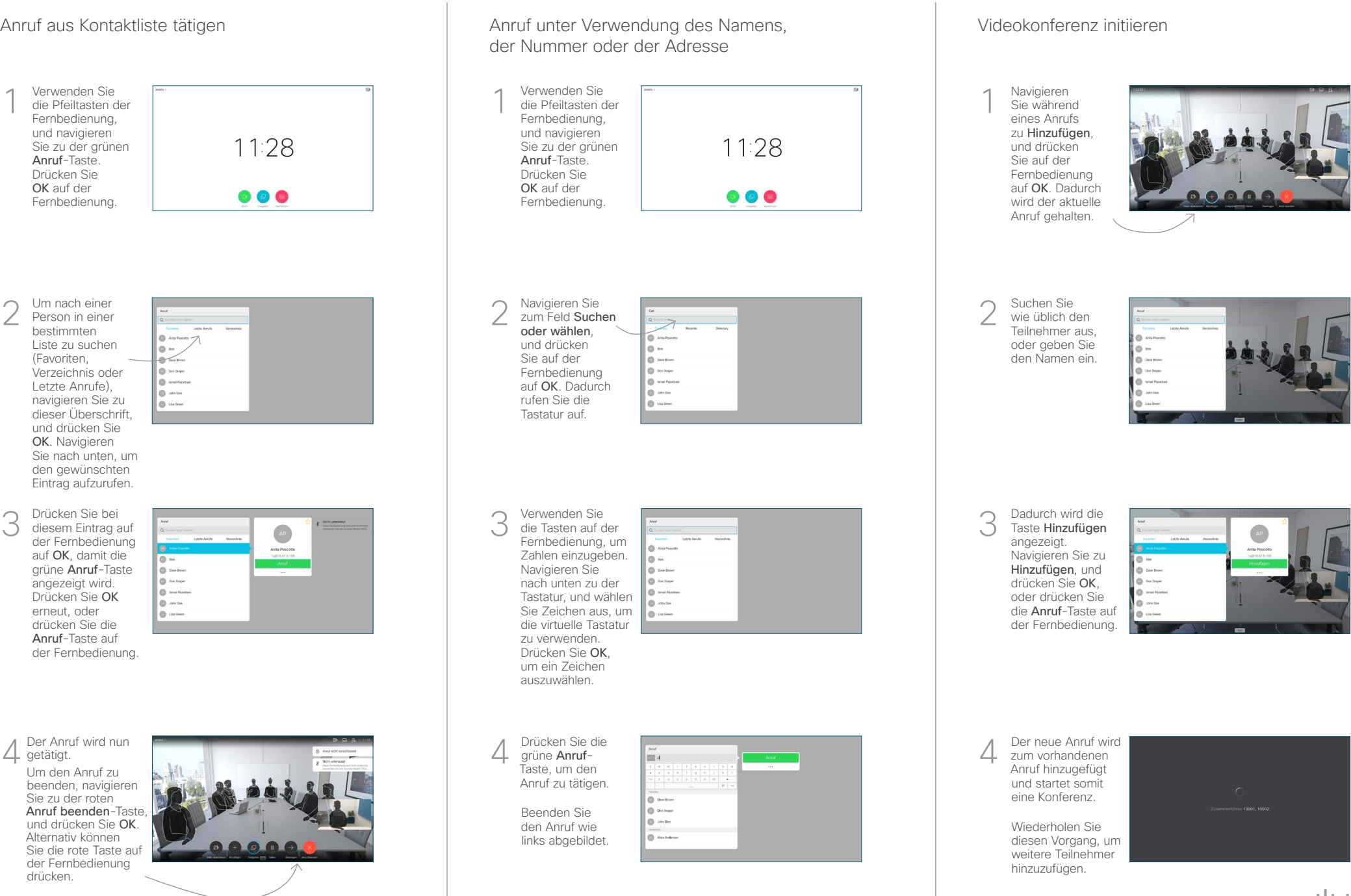

2

3

1

## Kurzanleitung zu Cisco TelePresence TRC 6 – CE9.9

Anrufweiterleitung, Proximity und Bitte nicht stören Inhalte während eines Anrufs freigeben Finen laufenden Anruf übergeben Navigieren Sie Stellen Sie 1 1 zum Symbol sicher, dass Ihre in der oberen Präsentationsquelle linken Ecke verbunden und 11:28 und tippen Sie aktiviert ist. darauf. Möglicherweise müssen Sie Freigeben Aktivieren und 2 auf OK drücken. deaktivieren Sie die gewünschten Funktionen mit der Taste OK. Verwenden Sie zum Beenden 2 die Taste Zurück. Vorschau aus, um den Inhalt Der Zugriff auf die obigen Menüs wurde zu prüfen, ohne möglicherweise von Ihrem Videosupport-Team blockiert.ihn für andere Personen freizugeben. Wenn Sie In Anruf freigeben Reduzieren/Erhöhen auswählen, wird (Lautstärke und Werte) der Inhalt für die freigegeben. Die Größe des Pfeiltasten und 3 freigegebenen OK (Mitte) Maximieren Zurück  $\left(\cdot\right)$  Mikrofon aus/ein Sie diese Option aus und drücken Sie OK auf der Fernbedienung. Anruf tätigen/ Eingehenden Anruf annehmen 1 2 3 Eingehenden Anruf .@ abc def ablehnen/Anruf beenden/ 4 5 6 ghi jkl mno Abbrechen/ Zurück zum  $7 \nearrow 8$  9 Startbildschirm (externe Wählen Sie einen pqrs tuv wxyz  $\begin{array}{c} \hline \ast & 0 \\ \hline \end{array}$ Kontakt, oder geben Anrufe) wählen Sie Sie alphanumerische Zeichen ein.  $\frac{d\|u\|}{d\| \leq C}$ 

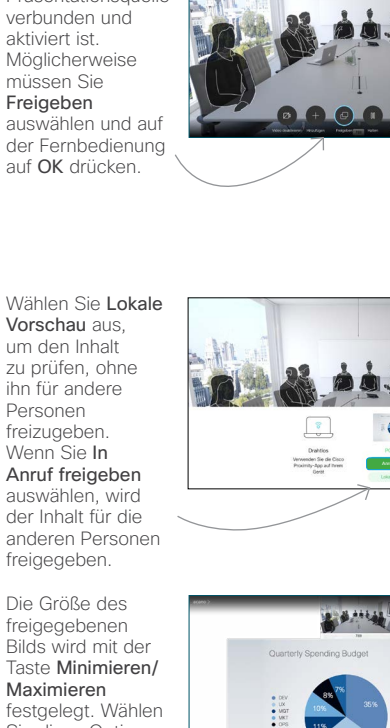

Um den Inhalt nicht mehr freizugeben, Freigabe beenden aus und drücken Sie OK auf der Fernbedienung.

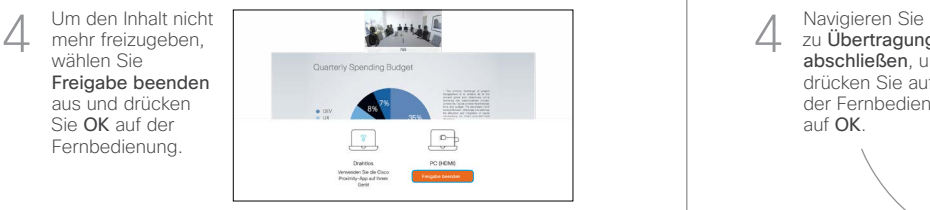

000000

Wenn Sie die Freigabe mit Proximity durchführen möchten, müssen Sie Proximity auf Ihrem Computer aktivieren. Nach der Kopplung können Sie Ihren Bildschirm freigeben.

Navigieren Sie zur Taste Übertragen, und drücken Sie auf der Fernbedienung auf OK. Dadurch wird der aktuelle Anruf gehalten. 1

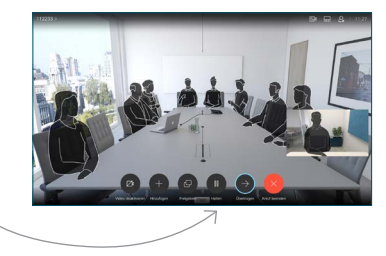

Suchen Sie wie üblich einen Teilnehmer aus, den Sie anrufen möchten. 2

3

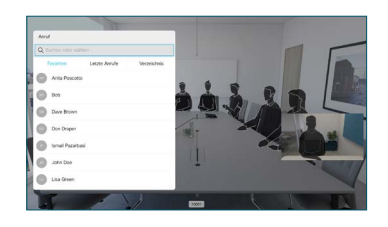

Navigieren Sie zu der grünen Anruf-Taste, und drücken Sie auf "OK". Alternativ können Sie die grüne Anruf-Taste auf der Fernbedienung verwenden. Sprechen Sie mit der Person, um

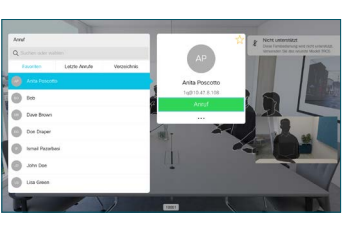

zu bestätigen, dass sie mit der Übergabe einverstanden ist. Der zu übergebende Anruf wird immer noch gehalten.

zu Übertragung abschließen, und drücken Sie auf der Fernbedienung auf OK. 4

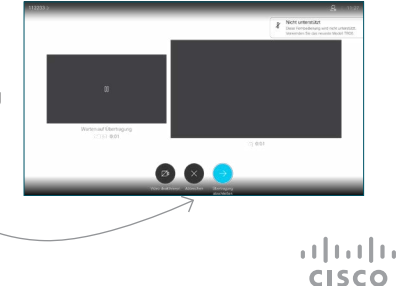